# 26 เสียง/ออดสัญญาณ

ในบทนี้จะอธิบายเกี่ยวกับคุณสมบัติเบื้องต้น และการทำงานของ "เสียง/ออดสัญญาณ" ใน GP–Pro EX<br>โปรดเริ่มต้นด้วยการอ่าน "26.1 เมนูการตั้งค่า" (หน้า 26–2) แล้วจึงไปอ่านหน้าที่เกี่ยวข้อง

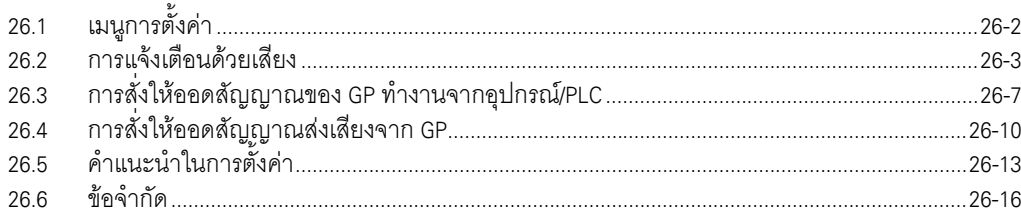

### <span id="page-1-0"></span>เมนูการตั้งค่า  $26.1$

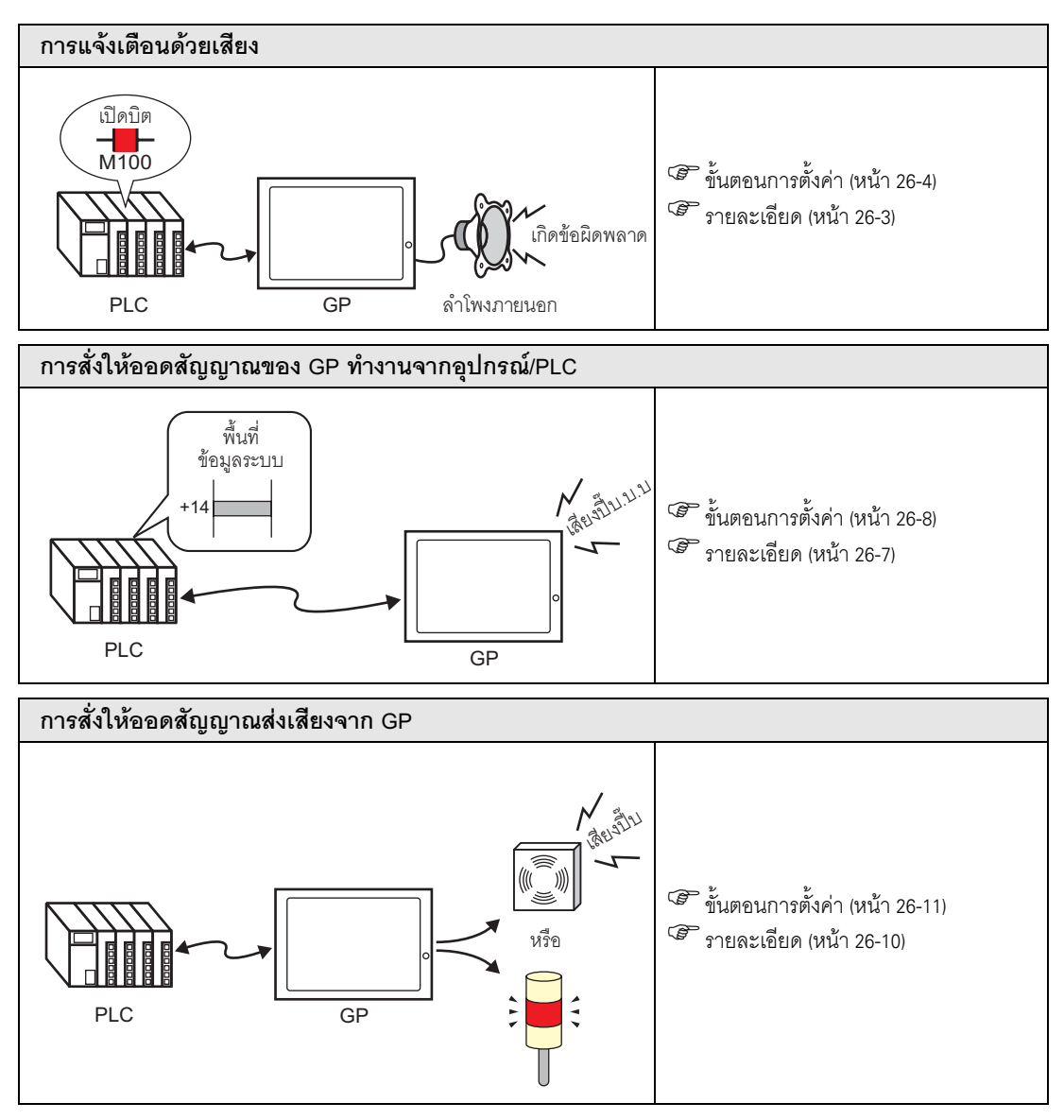

#### <span id="page-2-0"></span>การแจ้งเตือนด้วยเสียง 26.2

#### <span id="page-2-1"></span>รายละเอียด  $26.2.1$

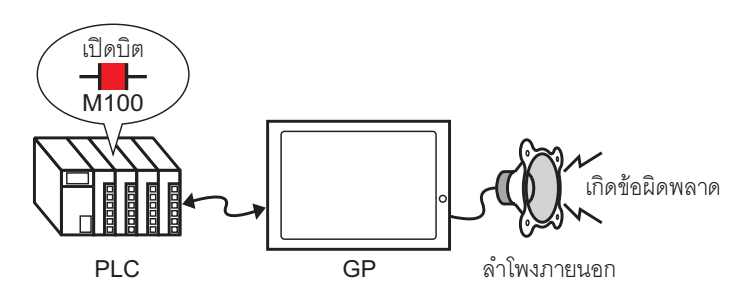

หากคุณต่อสัญญาณเสียงออกของเครื่อง GP เข้ากับการแจ้งเตือน เครื่อง GP จะส่งเสียงแจ้งเตือนเมื่อเกิดข้อผิดพลาด ้สัญญาณเสียงออกต้องต่อกับลำโพงภายนอก (จำหน่ายต่างหาก)

#### <span id="page-3-0"></span>ขั้นตอนการตั้งค่า 26.2.2

<u>ี หมายเหตุ</u> ∎

• สำหรับรายละเอียดเพิ่มเติม โปรดดูที่คำแนะนำในการตั้งค่า

<sup>5</sup> "26.5.1 คำแนะนำในการตั้งค่าทั่วไป (การตั้งค่าเสียง)" (หน้า 26-13)

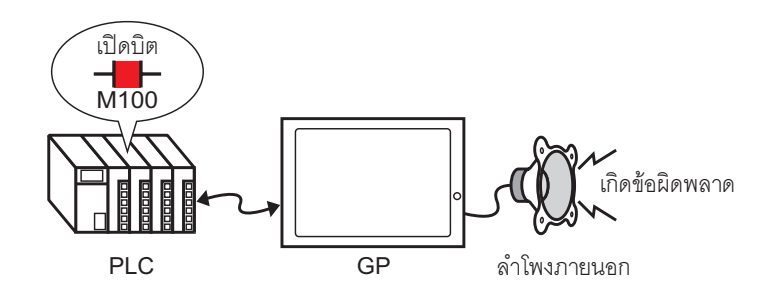

1 เลือกเมนู [Common Settings (R)] - ตัวเลือก [Sound Settings (H)] หรือคลิก

## 2 กล่องโต้ตอบ [Sound Setting] จะเปิดขึ้น

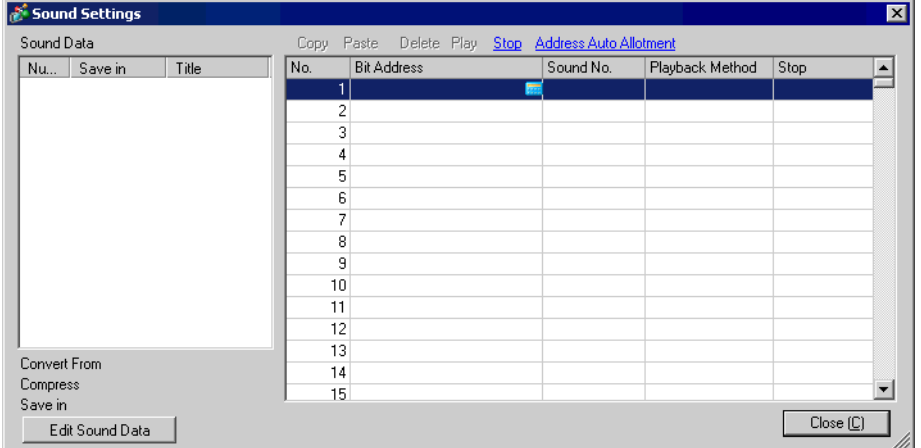

3 ตั้งค่า [Bit Address] เพื่อให้ส่งเสียงแจ้งเตือน (เช่น M100)

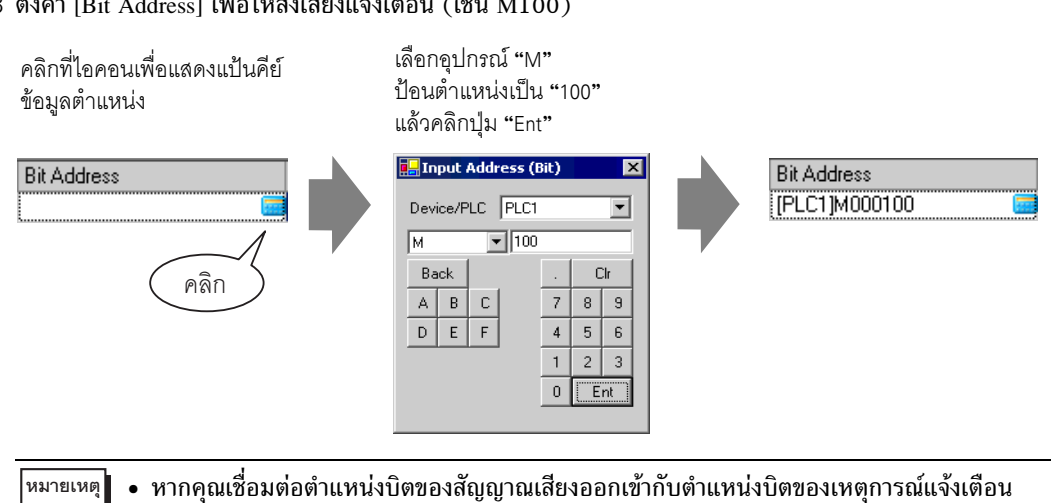

คุณสามารถให้ระบบแจ้งการเกิดข้อผิดพลาดด้วยเสียงได้

4 จากนั้น ให้ระบุเสียงที่จะใช้ในการแจ้งเตือน เลือกเซลล์ [Sound No.] คลิก  $\overline{\;\bullet\;}$  แล้วเลือก [Create Sound Data]

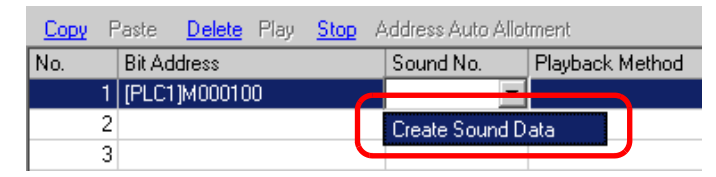

5 กล่องโต้ตอบ [Create/Edit Sound Data] จะเปิดขึ้น ระบุค่า [Sound No.] และ [Title] (เช่น [Sound No.] 1, [Title] test)

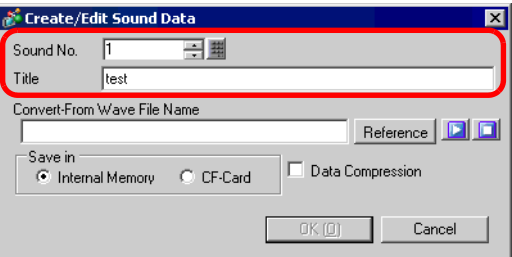

6 คลิกปุ่ม [Reference] เพื่อเปิดกล่องโต้ตอบ [Open] ระบุค่า [Look in] (ตำแหน่ง) และระบุ [File name] เพื่อห<sup>้</sup>าไพ<sup>่</sup>ส์ที่ต้องการแปลง แล้วคลิก [Open]

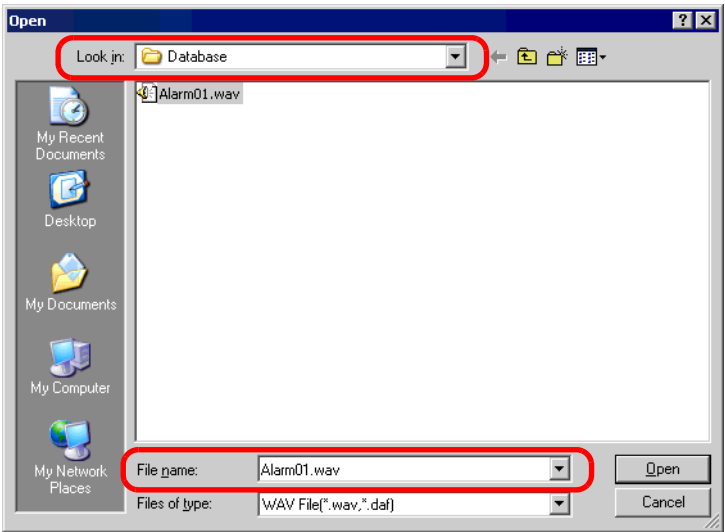

7 เลือกปลายทางใน [Save in] เมื่อไฟล์ที่แปลงแล้วถูกถ่ายโอนเข้าสู่เครื่อง GP ไฟล์นั้นจะถูกเก็บไว้ในพื้นที่ ตามที่ระบุไว้ในการตั้งค่า [Save in]

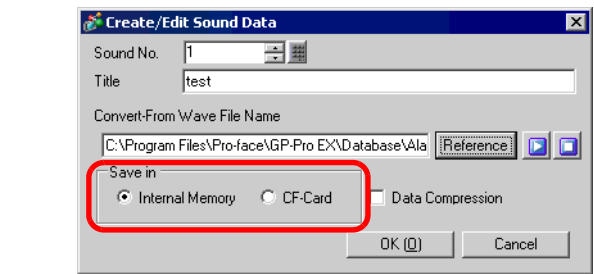

- หากคุณไม่ระบุปลายทางของการส่งออกโฟลเดอร์ในการ์ด CF แต่เลือก [CF-Card] ใน [Save in] หมายเหตุ ู ข้อความยืนยันการสร้าง [CF-Card Output Folder] จะปรากฏขึ้น ให้คลิก [Yes] เมื่อกล่องโต้ตอบ<br>[Project Information] ปรากฏขึ้น ให้ทำเครื่องหมายที่ช่อง [Enable CF-Card]
- 8 คลิกปุ่ม [OK] การแปลงไฟล์จะเริ่มขึ้น

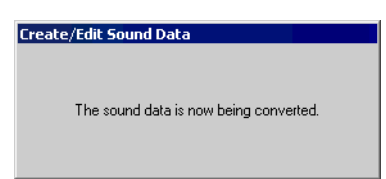

9 ตั้งค่า [Playback Method] และเลือกว่าจะใช้งาน [Stop] ของไฟล์เสียงที่แปลงมาหรือไม่ (เช่น [Playback Method] Repeat, [Stop] Enable)

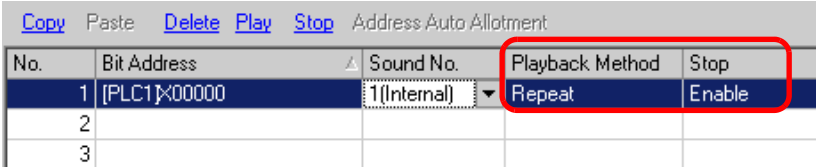

10 การตั้งค่านี้เสร็จสมบูรณ์แล้ว

#### <span id="page-6-0"></span>การสั่งให้ออดสัญญาณของ GP ทำงานจากอุปกรณ์/PLC 26.3

#### <span id="page-6-1"></span>รายละเอียด 26.3.1

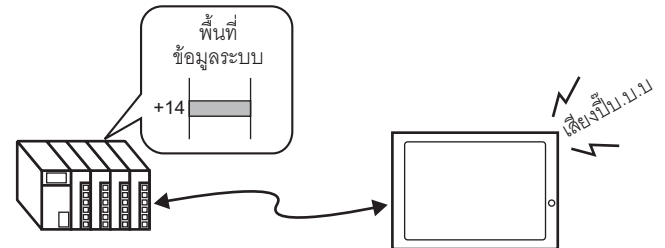

คุณสามารถสั่งให้ออดสัญญาณภายในของ GP ส่งเสียงได้จากอุปกรณ์/PLC โดยคุณจำเป็นต้องตั้งค่าพื้นที่<br>เก็บข้อมูลระบบของ GP ให้เชื่อมต่อกับ PLC เพื่อให้ออดสัญญาณส่งเสียงได้

#### <span id="page-7-0"></span>ขั้นตอนการตั้งค่า 26.3.2

#### • สำหรับรายละเอียดเพิ่มเติม โปรดดูที่คำแนะนำในการตั้งค่า หมายเหตุ

ีซี "6.13.6 คำแนะนำในการตั้งค่า [System Settings Window] ◆ System Area Settings" (หน้า 6-110) <sup>(ส</sup>ี "A.1.4.2 พื้นที่เก็บข้อมูลระบบ" (หน้า A-10)

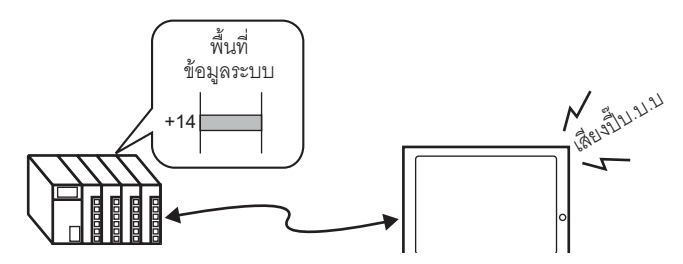

1 เลือกแท็บ System Settings Window เพื่อเปิด [System Settings Window]

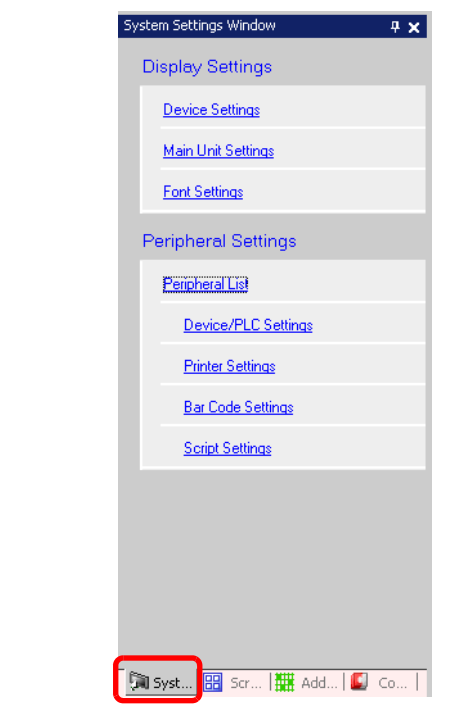

• หากไม่ปรากฏแท็บ [System Settings Window] ในพื้นที่ทำงาน ให้เลือกเมนู [View (V)] – ตัวเลือก ็หมายเหต [Work Space (W)] - คำสั่ง [System Settings Window (S)]

2 เลือก [Main Unit Settings] จาก [Display Settings]

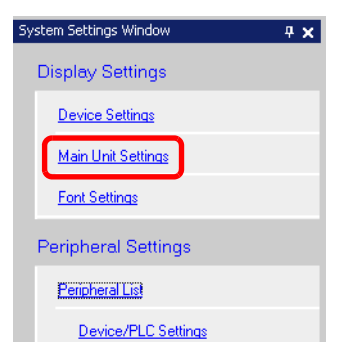

3 ใน [System Data Area] ให้ทำเครื่องหมายที่ช่อง [Enable System Data Area] และช่อง [Control: (1 Word)] ใช้ตำแหน่งนี้เพื่อให้ออดสัญญาณภายใน GP ส่งเสียงเมื่อได้รับสัญญาณจาก PLC

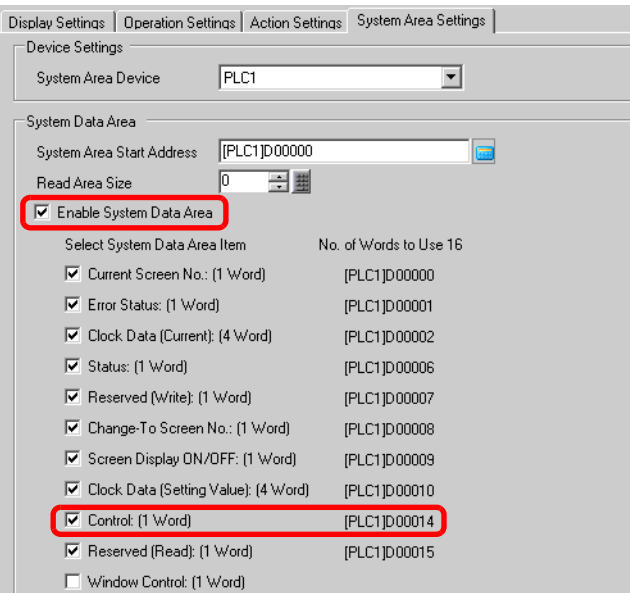

4 หากคุณเปิดบิต 1 ในตำแหน่ง [Control: (1 Word)] ที่ระบุในข้อ 3 แต่ปิดบิต 4 ออดสัญญาณของ GP ยูนิตหลักจะส่งเสียงดัง

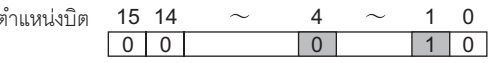

• แต่หากคุณเปิดบิต 1 และเปิดบิต 4 ด้วย ออดสัญญาณจะไม่ส่งเสียง ี่หมายเหตุ∥ิ

• ตำแหน่งเวิร์ดควบคุม: บิต 4 ควบคุมว่าจะส่งสัญญาณเสียงออกไปที่ออดสัญญาณ (0) หรือไม่ส่งสัญญาณเสียงออกไปที่ออดสัญญาณ  $\overline{(1)}$ <sup>5</sup> (ค. 1.4.2 พื้นที่เก็บข้อมูลระบบ" (หน้า A-10)

#### <span id="page-9-0"></span>การสั่งให้ออดสัญญาณส่งเสียงจาก GP 26.4

#### <span id="page-9-1"></span>รายละเอียด 26.4.1

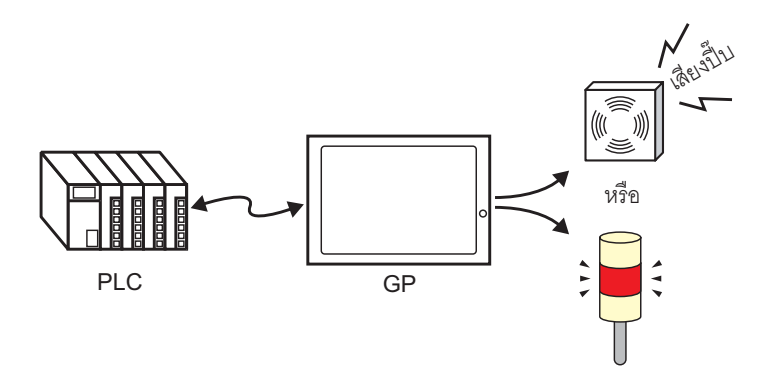

สัญญาณเสียงออกที่จะส่งไปที่ออดสัญญาณภายนอกจะส่งผ่านทางขั้วต่อ AUX ของเครื่อง GP

#### <span id="page-10-0"></span>ขั้นตอนการตั้งค่า 26.4.2

## หมายเหตุ

# • โปรดอ่านรายละเอียดจากคำแนะนำในการตั้งค่า

ึ $\widehat{\mathscr{G}}$  "6.13.6 คำแนะนำในการตั้งค่า [System Settings Window] ◆ System Area Settings" (หน้า 6-110)  $\widehat{\mathcal{F}}$  "A.1.4.2 พื้นที่เก็บข้อมูลระบบ" (หน้า A-10)

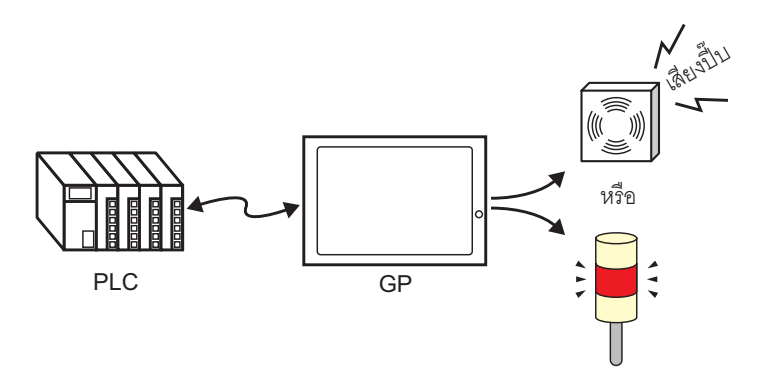

1 เลือกแท็บ System Settings Window แล้วเปิด [System Settings Window]

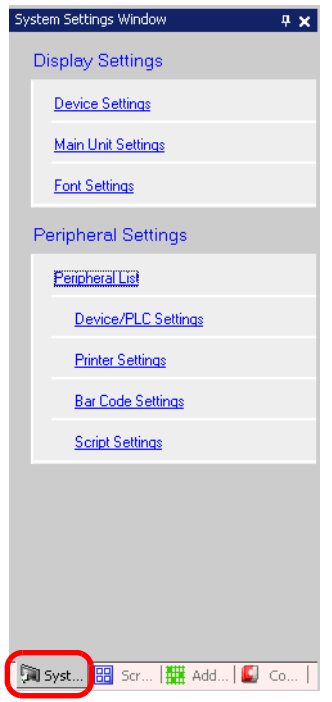

หมายเหตุ

• หากไม่ปรากฏแท็บ [System Settings Window] ในพื้นที่ทำงาน ให้เลือกเมนู [View (V)] – ตัวเลือก [Work Space (W)] - คำสั่ง [System Settings Window (S)]

2 เลือก [Main Unit Settings] จาก [Display Settings]

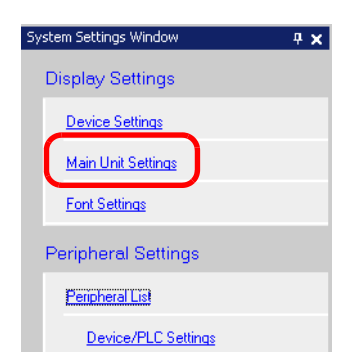

3 ใน [System Data Area] ให้ทำเครื่องหมายที่ช่อง [Enable System Data Area] และช่อง [Control: (1 Word)]

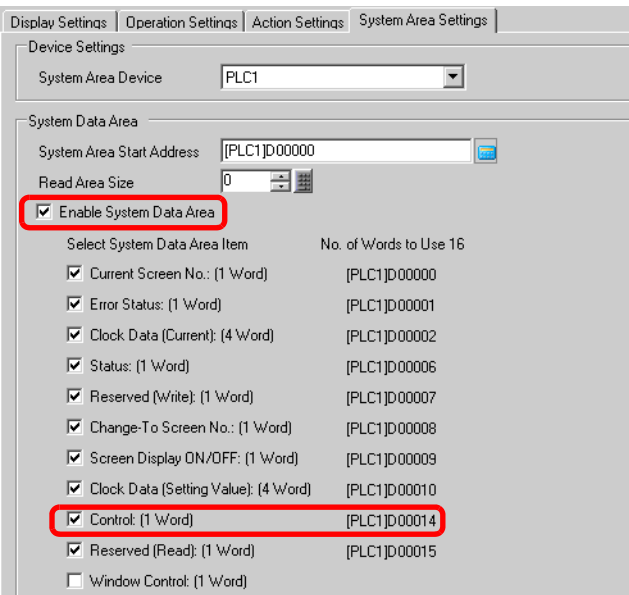

4 หากคุณเปิดบิต 1 ในตำแหน่ง [Control: (1 Word)] ที่ระบุในข้อ 3 แต่ปิดบิต 5 หน้าสัมผัสที่จะทำให้ ้ออดสัญญาณภายนอกส่งเสียงแจ้งเตือนจะเปิดขึ้น จากนั้น คุณสามารถต่อเชื่อมแหล่งจ่ายไฟภายนอกและออดสัญญาณ หรือไฟหมุนเพื่อให้ทำงานได้

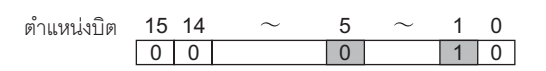

• แต่หากคุณเปิดบิต 1 ในขณะที่เปิดบิต 5 หน้าสัมผัสที่จะทำให้ออดสัญญาณภายนอกส่งเสียง ็หมายเหต∎ จะไม่เปิดขึ้น

- ตำแหน่งเวิร์ดควบคุม: บิต 5 ควบคุมว่าส่งสัญญาณเสียงออกผ่านขั้วต่อ AUX (0) และไม่ส่งสัญญาณ เสียงผ่านขั้วต่อ AUX (1)
	- <sup>5</sup> (ค. 1.4.2 พื้นที่เก็บข้อมูลระบบ" (หน้า A-10)

#### <span id="page-12-0"></span>26.5 " แนะนำในการตั้งค่า

#### <span id="page-12-1"></span> $26.5.1$ แนะนำในการตั้งค่าทั่วไป (การตั้งค่าเสียง)

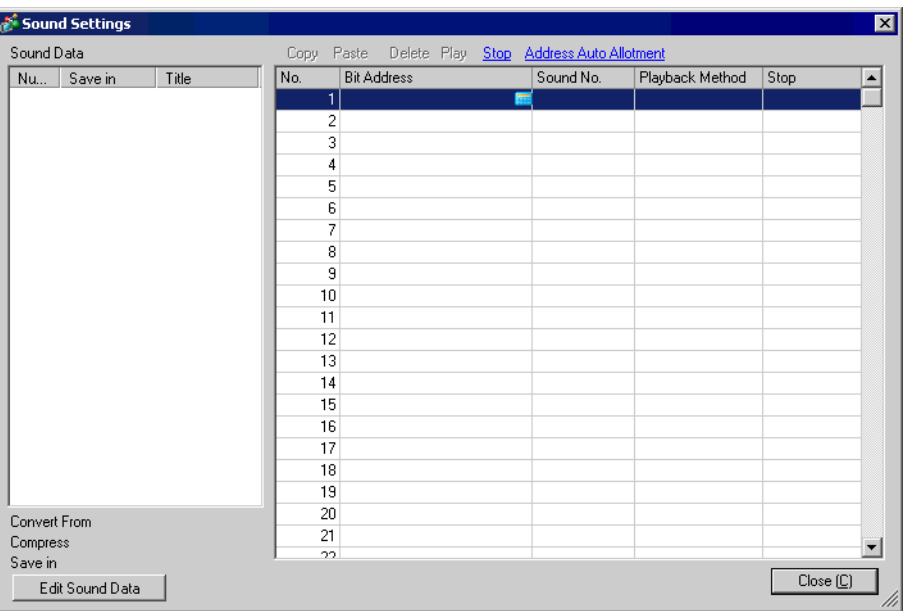

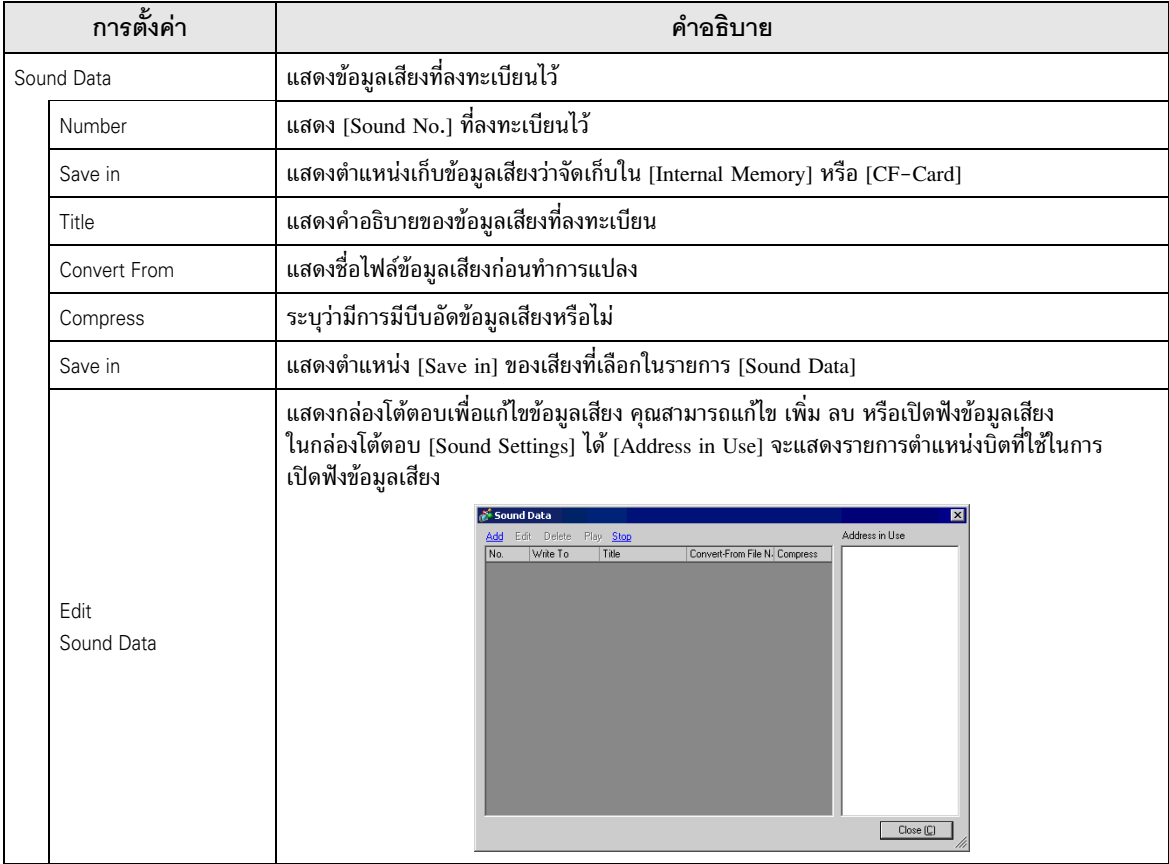

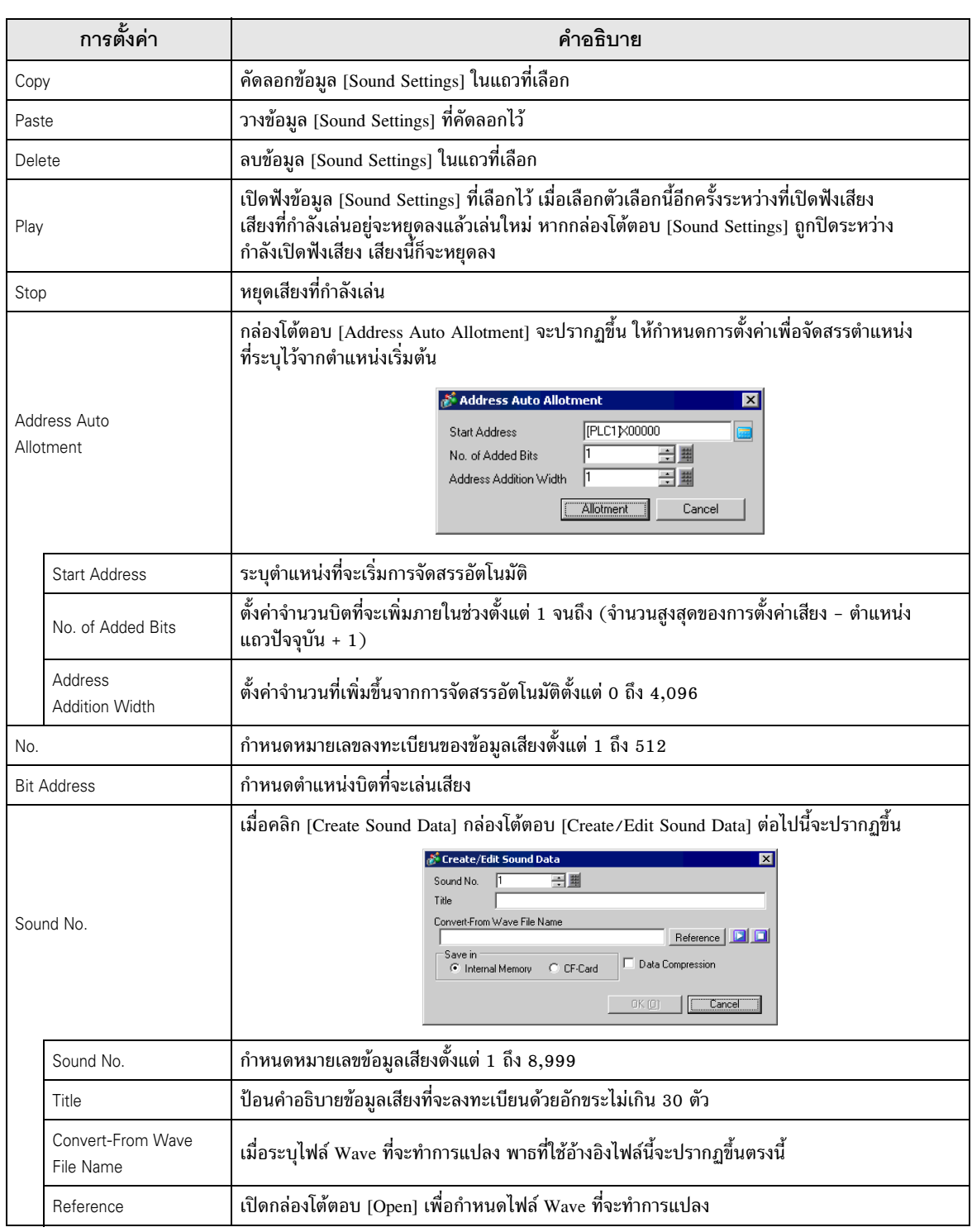

ต่อ

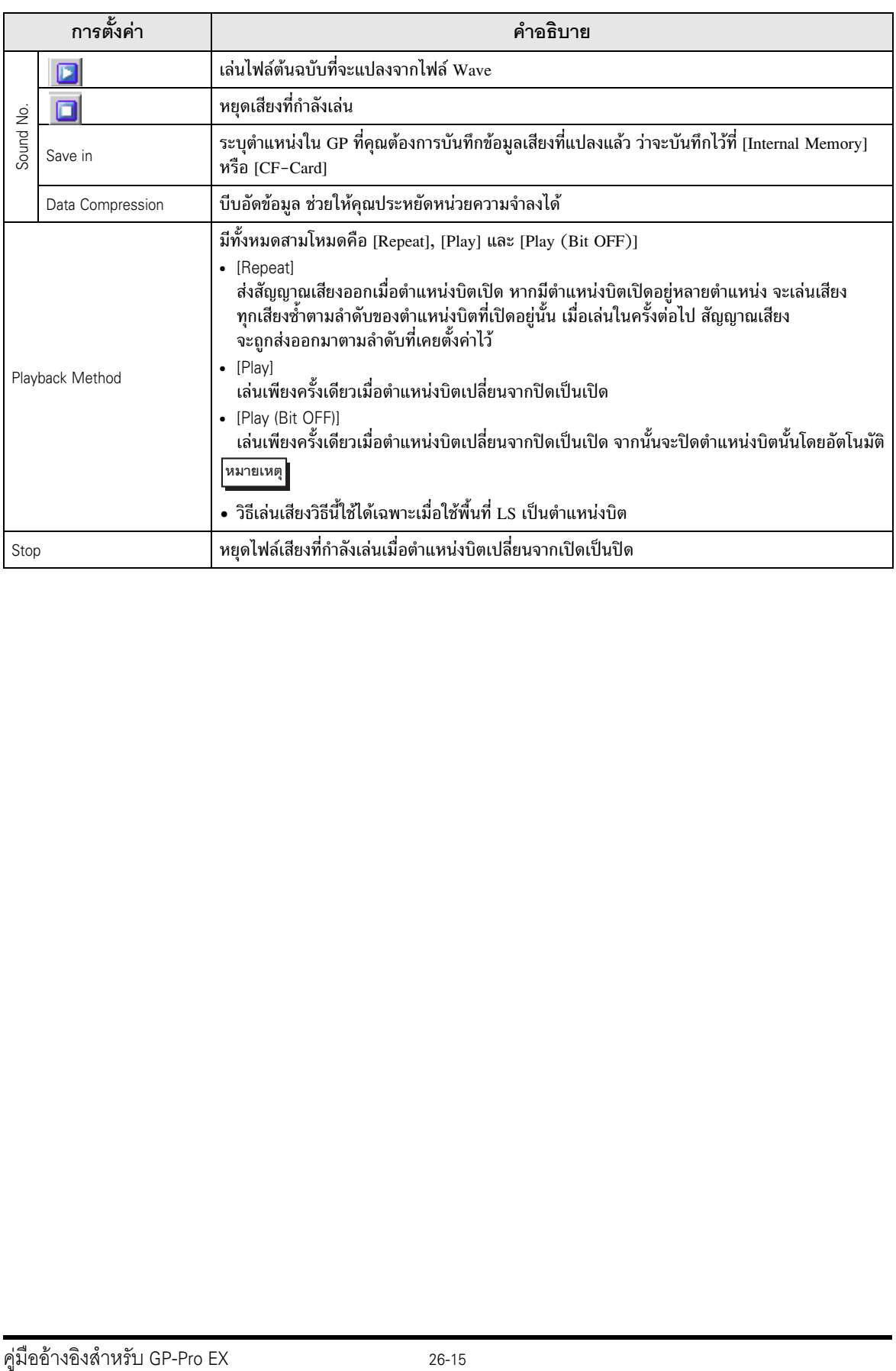

# <span id="page-15-0"></span>26.6 ข้อจำกัด

- จำนวนเสียงสูงสุดสำหรับการตั้งค่าเสียงคือ 512
- คุณสามารถกำหนดหมายเลขเสียงได้ตั้งแต่ 1 ถึง 8,999
- ความจุทั้งหมดสำหรับจัดเก็บข้อมูลเสียงใน [Internal Memory] คือประมาณ 1 MB ถึงแม้จะบีบอัดข้อมูลก็ตาม เมื่อคุณตั้งค่า [Save in] เป็น [CF-Card] ความจุทั้งหมดจะเท่ากับพื้นที่ว่างที่เหลืออยู่ในการ์ด CF
- $\bullet$  ข้อมูลเสียงจะเป็นแบบ PCM, 16-bit, 8 kHz, monaural WAV
- หากคุณลงทะเบียนข้อมูลเสียงโดยตั้งค่า [Bit Addresses] ทั้งหมดเป็นตำแหน่งเวิร์ด ให้กำหนดตำแหน่งเวิร์ด ้ยาวไม่เกิน 128 เวิร์ด
- ยาวไม่เกิน 128 เวิร์ด<br>• หากมีตำแหน่งบิตเปิดอยู่หลายตำแหน่งพร้อมกัน เสียงจะถูกเล่นตามลำดับที่ลงทะเบียนใน [Sound Settings] หากในระหว่างเล่นโหมด [Repeat] อยู่ มีการเริ่มเล่นซ้ำอีก เสียงจะถูกเล่นตามลำดับที่ลงทะเบียนไว้ใน [Sound] Settings] จากการเล่นซ้ำครั้งถัดไป อย่างไรก็ตาม ลำดับนี้อาจเปลี่ยนแปลงโดยขึ้นอยู่กับจังหวะการสื่อสาร
- ี เมื่อตั้งค่า [Stop] อาจต้องใช้เวลาสักครู่หลังจากบิตปิดลง แล้วเอาต์พุตจึงจะหยุดลง
- $\bullet$  ระหว่างเล่นเสียง ให้คงเวลาเปิดหรือเวลาปิดของทริกเกอร์บิตไว้นานเท่ากับค่าของ [Communication Cycle ระทรางแผนแอง เทพเรลาเอตทรอเรลาอดอองกรกเก<br>Time] <sup>\*1</sup> หรือ 150 มิลลิวินาที โดยเลือกเวลาที่นานกว่า

 $^{\ast}1$  sะยะเวลาของรอบการสื่อสาร คือเวลาที่ใช้ในการร้องขอข้อมูลและนำข้อมูลจาก GP ไปที่ PLC โดยข้อมูล จะถูกจัดเก็บเป็นข้อมูลเลขฐานสองในตำแหน่ง LS2037 ของอุปกรณ์ภายใน โดยมีหน่วยคือ 10 มิลลิวิ๋นาที